## Массовое добавление или изменение произвольных полей

Для массового добавления или изменения произвольных полей войдите в Панель администратора.

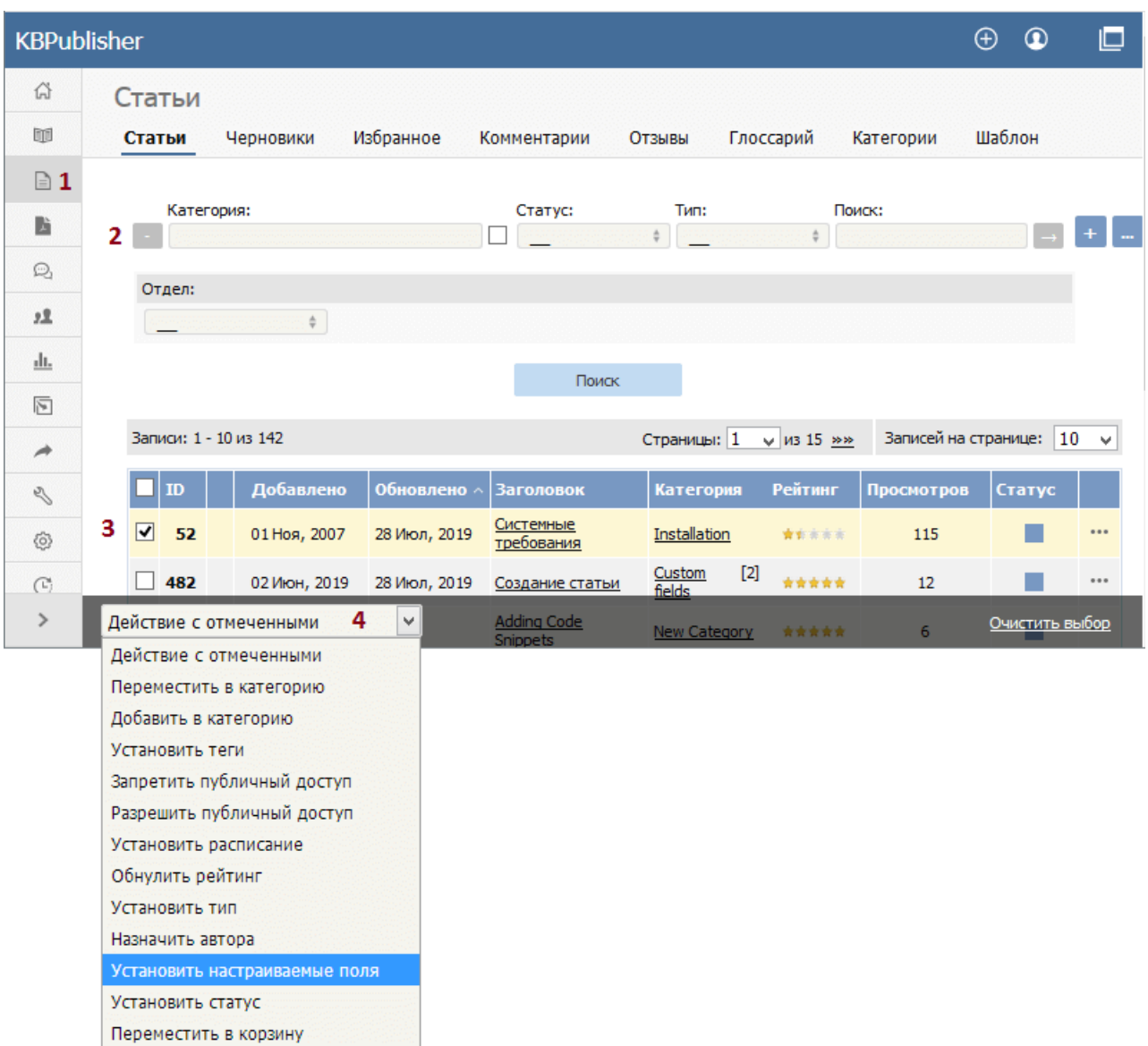

- 1. Если вы хотите изменить:
- произвольное поле для статей, откройте раздел **Статьи**.
- произвольное поле для файлов, откройте раздел **Файлы**.
- произвольное поле для новостей, откройте раздел **Новости**.
- произвольное поле для обратной связи, откройте раздел **Обратная связь**.
- 2. По умолчанию в списке отображаются все произвольные поля, которые не назначены для определенных категорий. Чтобы увидеть поля, присвоенные определенной категории, выберите ее в соответствующем поле. В результате отобразятся все произвольные поля для выбранной категории, а также поля, которые не назначены определенной категории.
- 3. Установите флаги напротив записей, для которых необходимо изменить произвольные поля.
- 4. В раскрывающемся списке **Действие с отмеченными** выберите команду **Установить настраиваемые поля**.

Откроется окно с раскрывающимся списком.

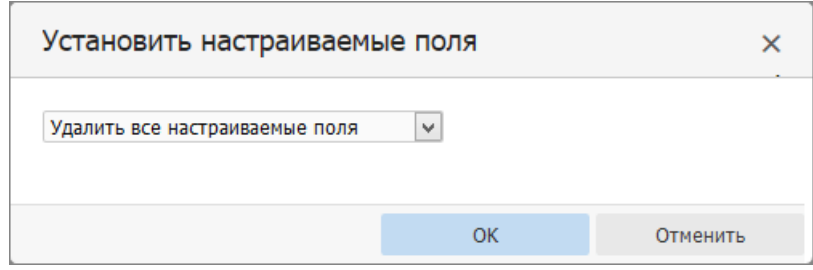

2. Если вам необходимо:

Удалить произвольные поля:

- Выберите команду **Удалить все настраиваемые поля** .
- Нажмите **ОК**.

Изменить одно произвольное поле:

- Выберите название произвольного поля.
- Откроется следующее поле, связанное с категорией.
- Если в настоящее время это поле не связано с элементом(-ами), то отобразится флаг **Добавить к существующей**. Если требуется добавить поле к выбранным элементам, установите этот флаг.
- Задайте необходимое значение в произвольном поле.
- Сохраните изменения, нажав кнопку **ОК**.

Изменить все произвольные поля за один раз:

- Выберите команду **Установить все настраиваемые поля**.
- Отобразятся все произвольные поля, связанные с категорией.
- Задайте необходимые значения в полях.
- Сохраните изменения, нажав кнопку **ОК**.

ID статьи: 350 Последнее обновление: 28 июл., 2019 Обновлено от: Черевко Ю. Ревизия: 10 Руководство пользователя v8.0 -> Инструменты -> Произвольные поля -> Массовое добавление или изменение произвольных полей

<https://www.kbpublisher.com/ru/kb/entry/350/>